Закрытое акционерное общество «СЧЕТМАШ» Российская Федерация, г. Курск

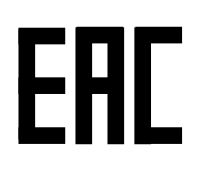

## КОНТРОЛЬНО-КАССОВАЯ ТЕХНИКА

# ЭКР 2102К-Ф

### Инструкция налогового инспектора РЮИБ.466453.655 И9

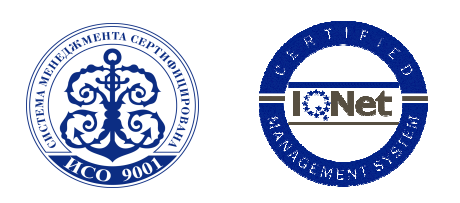

Система менеджмента качества компании-производителя сертифицирована в мировой сертификационной сети IQNet. Сертифицировано Русским Регистром

### Содержание

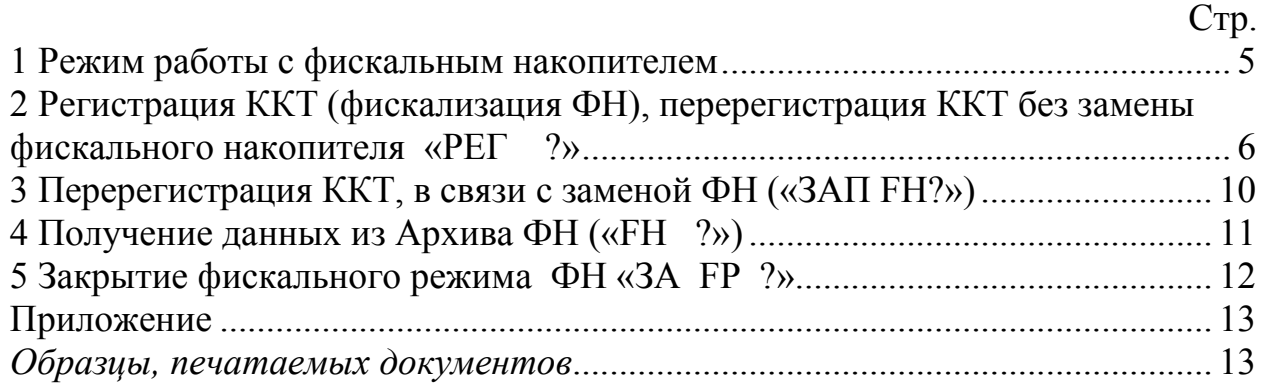

ККТ предназначена для осуществления денежных расчетов с населением на малых и средних предприятиях торговли всех форм собственности и сферы услуг, как средство механизации и автоматизации ввода и обработки данных о кассовых операциях; учета, контроля, первичной обработки данных, формирования и вывода печатаемых документов, передачи сведений о денежных расчетах в органы налоговой службы и хранения итоговой информации, необходимой для правильного исчисления налогов.

ККТ имеет программно-аппаратный модуль – фискальный накопитель  $(aa \cdot e - \Phi H).$ 

Фискальный накопитель (ФН) является средством формирования фискального признака, т.е. шифровальным (криптографическим) средством защиты фискальных данных в опломбированном корпусе, содержащим ключи фискального признака, обеспечивающим запись фискальных данных, перечень которых установлен законодательством о применении контрольно-кассовой техники в некорректируемом виде, их энергонезависимое долговременное хранение, формирование и проверку фискальных признаков, аутентификацию фискальных документов, направляемых в контрольно-кассовую технику оператором фискальных данных, а также обеспечивающие возможность шифрования фискальных данных в целях обеспечения конфиденциальности информации, передаваемой оператору фискальных данных.

Фискальный накопитель выполняет следующие функции:

- Получение от контрольно-кассовой техники (ККТ) данных для формирования фискальных документов установленного формата.
- Выработка фискального признака для формируемых фискальных документов.
- Сохранение в энергонезависимой памяти (Архиве ФН) полученных фискальных документов.
- Обеспечение конфиденциальности и целостности фискальных документов при их передаче по каналам связи оператору фискальных данных (ОФД).
- Выдача ККТ фискальных документов для передачи ОФД.
- Хранение в защищенной энергонезависимой памяти регистрационных данных ККТ.
- Хранение криптографических ключей.

Внимание: Работа фискализированной ККТ без ФН блокируется.

После фискализации ККТ во всех печатаемых документах дополнительно печатается:

- строка с идентификационным номером налогоплательщика,

- регистрационный номер ККТ;

- во всех документах, содержащих фискальные данные печатается:

- фискальный признак документа, имеющий длину не более 10 цифр, формируемый с использованием фискального накопителя для проверки достоверности фискальных данных;

- номер фискального накопителя;
- применяемая система налогообложения;
- порядковый номер фискального документа в ФН;
- порядковый номер текущей смены;

- адрес сайта в информационно-телекоммуникационной сети «Интернет», по которому может быть осуществлена проверка факта наличия у оператора фискальных данных информации о кассовом чеке, реквизитах кассового чека и предоставления кассового чека в электронной форме.

#### 1 Режим работы с фискальным накопителем

Фискальный накопитель в составе ККТ:

- осуществляет шифрование фискальных документов, передаваемых оператору фискальных данных в электронной форме, и расшифровывание полученного от оператора фискальных данных подтверждения оператора;

- обеспечивает формирование фискального признака документов, имеющего длину не более 10 цифр, с использованием ключа фискального признака документов, а также формирование фискального признака сообщений и проверку фискального признака подтверждения, используя ключ фискального признака сообщений;

- обеспечивает аутентификацию и проверку достоверности подтверждений оператора, защищенных фискальным признаком подтверждения;

- обеспечивает однократную запись в своей памяти регистрационного номера контрольно-кассовой техники и идентификационного номера налогоплательщика пользователя;

- обеспечивает многократную запись в своей памяти информации об операторах фискальных данных и иных сведений, введенных в контрольнокассовую технику при формировании отчета о регистрации;

- формирует фискальный признак для каждого фискального документа;

- осуществляет фиксацию в счетчике фискальных документов количества фискальных документов и в счетчике смен количества отчетов об открытии смены, для которых фискальный накопитель сформировал фискальный признак;

- формирует итоговые сведения о суммах расчетов, указанных в кассовых чеках и кассовых чеках коррекции, для формируемых отчетов о закрытии смены, отчета о закрытии фискального накопителя и отчетов о текущем состоянии расчетов:

- обеспечивает возможность считывания фискальных данных, записанных в своей памяти и подлежащих хранению в течение пяти лет с момента окончания его эксплуатации, в течение указанного срока.

Фискальный накопитель обеспечивает хранение в некорректируемом виде в течение 30 календарных дней реквизитов следующих фискальных документов:

#### Фискальные документы об изменении фазы эксплуатации:

- Данные Регистрации ККТ.
- Данные об изменении параметров регистрации.
- Данные о закрытии фискального режима ФН.

#### Фискальные документы, связанные с денежными расчётами:

- Отчёт об открытии смены.
- Кассовый чек.
- Кассовый чек коррекции.
- Отчёт о закрытии смены ККТ.

#### Отчет о текущем состоянии расчетов.

#### Фискальные документы, полученные от ОФД:

Квитанция (подтверждение оператора) о получении фискального документа в ОФД

#### Примечание:

- данные Регистрации ККТ;

- данные об изменении параметров регистрации;

- данные о закрытии фискального режима ФН

должны храниться в фискальном накопителе в течение срока его эксплуатации и в течение пяти лет со дня окончания срока его эксплуатации.

Для работы с фискальным накопителем выполнить следующие действия:

а) последовательным нажатием клавиши «РЖ» выбрать режим работы с фискальным накопителем «РАБ FH?»;

б) нажать клавишу «ИТ», на индикаторе отобразится: П?

в) ввести пароль (по умолчанию пароль «000000».

При правильном вводе пароля на индикаторе отобразится: РЕГ ? При неправильном вводе пароля подается звуковой сигнал и происходит возврат к запросу: П?. Ввести правильный пароль;

г) выбрать клавишей «ПИ» необходимый режим работы.

В ККТ имеются следующие режимы работы с ФН:

«РЕГ ?» - регистрация ККТ (фискализация ФН);

«ЗАП FH  $?_{\mathcal{P}}$  - замена ФН;

«FH ?» - запрос данных из Архива ФН;

«ЗА FH ?» - закрытие фискального режима ФН;

д) нажать клавишу «ИТ» для подтверждения выбора конкретного режима программирования, отображенного на индикаторе.

#### Примечания -

1 Нажатие клавиши «РЖ» осуществляет выход из конкретного режима программирования.

2 Повторное нажатие клавиши «РЖ» осуществляет выход из режима программирования.

#### 2 Регистрация ККТ (фискализация ФН), перерегистрация ККТ без замены фискального накопителя «РЕГ ?»

В данном режиме осуществляется регистрация ККТ и перевод фискального накопителя в фискальный режим, а также перерегистрация ККТ без замены ФН.

Перерегистрация ККТ без замены ФН осуществляется в следующих случаях:

- смена ОФД,

- смена реквизитов пользователя,

- смена настроек ККТ.

 Для регистрация ККТ и перевод фискального накопителя в фискальный режим необходимо выполнить следующие действия:

1) войти в режим работы с ФН «РАБ FH?»;

2) выбрать режим регистрация ККТ (фискализация ФН) «РЕГ ?»;

3) нажать клавишу «ИТ»;

На индикаторе отобразиться:

#### 1. «ПО» -запрос на ввод наименования пользователя (полное наименование организации-пользователя или фамилия, имя, отчество (при его наличии) индивидуального предпринимателя)

Для ввода наименования пользователя нажать клавишу «ПИ», на индикаторе отобразится: ПО Б

и последовательно набрать коды символов наименования пользователя (до 4-х строк по 24 символа). Если необходимо набрать цифры, то нажать клавишу «1СК»;

Примечание: переход на программирование следующей строки осуществляется по клавише «2СК».

Нажать клавишу «ИТ» для завершения программирования наименования пользователя;

На индикаторе отобразится:

#### 2. «Аdr r» - адрес места расчета

Для ввода адрес места расчета нажать клавишу «ПИ», на индикаторе отобразится: Аdr rБ

и последовательно набрать коды символов адреса места расчета (до 4-х строк по 24 символа). Если необходимо набрать цифры, то нажать клавишу «1СК»;

Примечание: переход на программирование следующей строки осуществляется по клавише «2СК».

Нажать клавишу «ИТ» для завершения программирования наименования пользователя;

На индикаторе отобразится:

#### 3. «OFd» - ИНН ОФД

Для ввода нажать клавишу «ПИ»

На индикаторе отобразится ОF \_\_\_\_\_

 ввести ИНН ОФД с помощью цифровой клавиатуры. В процессе ввода происходит последовательное перемещение справа налево вводимых цифр номера, причем на индикаторе будут видны только шесть цифр из номера.

 Примечание: при регистрации ККТ, работающей в автономном режиме (без передачи фискальных документов в ОФД) значение ИНН ОФД указывать равное 10 нулям.

Нажать клавишу «ИТ» для завершения программирования ИИН ОФД; На индикаторе отобразится:

#### 4. «ВН» - код применяемой системы налогообложения

- $1 -$ Общая (ОСН)
- 2 Упрощенная Доход (УСН ДОХОД)
- 3 Упрощенная Доход минус Расход (УСН ДОХОД-РАСХОД)
- 4 Единый налог на вмененный доход (ЕНВД)
- 5 Единый сельскохозяйственный налог (ЕСН)
- 6 Патентная система налогообложения (ПАТЕНТ)

Примечание: для распечатки таблицы кодов налогообложения нажать клавишу «ИТ».

Для ввода кода применяемой системы налогообложения нажать клавишу «ПИ»

На индикаторе отобразится: ВН =1

Ввести необходимое значение (от 1 до 6) в зависимости от применяемой системы налогообложения.

Примечание: при выборе системы налогообложения можно ввести несколько цифр систем налогообложения.

ВНИМАНИЕ: при работе по нескольким системам налогообложения необходимо в режиме программирования секций («ПРГ СЕ?») к секциям привязать СНО.

Нажать клавишу «ИТ» для завершения программирования применяемой системы налогообложения;

На индикаторе отобразится:

5. «ТОРГ» - выбор режима работы – торговля или услуги Клавишей «ПИ» выбрать необходимое значение. Нажать клавишу «ИТ» для завершения программирования.

На индикаторе отобразится:

#### 6. «ЧЕН БСО» - выбор вида печатаемых документов чек или БСО

Клавишей «ПИ» выбрать необходимое значение. Нажать клавишу «ИТ» для завершения программирования.

На индикаторе отобразится:

#### 7. «nSh» - выбор режима работы без шифрования или с шифрованием

Клавишей «ПИ» выбрать необходимое значение. Нажать клавишу «ИТ» для завершения программирования.

#### ВНИМАНИЕ:

Если выполняется перерегистрация ККТ без замены ФН, то на индикаторе отобразится:

#### 8. «ПП» - код причины перерегистрации»

1 – замена ФН

2 – смена ОФД

3 – смена реквизитов пользователя

4 – смена настроек ККТ

Для ввода кода причины перерегистрации ККТ нажать клавишу «ПИ» На индикаторе отобразится:  $\Pi\Pi =1$ 

Ввести необходимое значение (от 1 до 4) в зависимости от причины перерегистрации ККТ.

Нажать клавишу «ИТ» для завершения программирования; На индикаторе отобразится:

#### 9. «P Fn» - режим работы ФН

Фискальный накопитель может работать в одном из следующих режимов:

1 - Автономный режим - режим функционирования ККТ, не предусматривающий обязательную передачу ФД в налоговые органы в электронной форме через ОФД

2 – Режим передачи данных - режим функционирования ККТ, предусматривающий обязательную передачу ФД в налоговые органы в электронной форме через ОФД.

Примечание: для распечатки возможных режимов работы ФН нажать клавишу «ИТ»

Для ввода необходимого режима работы ФН нажать клавишу «ПИ»

На индикаторе отобразится: P Fn =1

Ввести необходимое значение в зависимости от выбора необходимого режима работы ФН.

Нажать клавишу «ИТ» для завершения программирования;

На индикаторе отобразится:

#### 10.  $P =$  » - регистрационный номер ККТ, полученный от налогового органа

 Ввести регистрационный номер ККТ с помощью цифровой клавиатуры. В процессе ввода происходит последовательное перемещение справа налево вводимых цифр номера, причем на индикаторе будут видны только шесть цифр из номера.

Нажать клавишу «ИТ» для завершения программирования;

На индикаторе отобразится:

#### 11. «Н= так идентификационный номер налогоплательщика

 Ввести идентификационный номер налогоплательщика с помощью цифровой клавиатуры. В процессе ввода происходит последовательное перемещение справа налево вводимых цифр номера, причем на индикаторе будут видны только шесть цифр из номера.

Нажать клавишу «ИТ» для завершения программирования;

На чековой ленте распечатаются введенные данные, на индикаторе отобразится «РЕГ?» (запрос на подтверждение введенных данных).

 Проверить реквизиты, распечатанные на чековой ленте. При неправильно введенных данных нажать клавишу «С» и повторить регистрацию.

Если реквизиты введены правильно, то нажать клавишу «ИТ».

На чековой ленте распечатается отчет о регистрации ККТ, ФН перейдет в фискальный режим.

Примечание: при перерегистрации ККТ без замены ФН параметры:

«ТОРГ» - режим работы (торговля/услуги),

«ЧЕН БСО» - режим БСО или режим чеков

«nSh» - режим работы с шифрованием или без шифрования

«P = \_ \_ \_ \_ \_ \_ » - регистрационный номер ККТ,

«Н=\_\_\_\_\_\_\_ » - идентификационный номер налогоплательщика не программируются.

#### 3 Перерегистрация ККТ, в связи с заменой ФН («ЗАП FH?»)

Замена ФН – процедура, определяющая начало функционирования нового ФН в составе ККТ.

Замена ФН необходима в случае, когда на чековой ленте распечатается одно из следующих сообщений.

```
ПЕРЕПОЛНЕНИЕ ПАМЯТИ ФН
АРХИВ ФН ЗАПОЛН. НА 90%
ИСЧЕРПАН РЕСУРС ФН
ЗАКОНЧЕН СРОК ЭКСПЛУАТ ФН
ОШИБКА ФН
КРИТИЧЕСКАЯ ОШИБКА ФН
СРОЧНАЯ ЗАМЕНА ФН
ДО ОКОНЧ. СРОКА ДЕЙСТ.3 ДН
ИСЧЕРПАНИЕ РЕСУРСА ФН
ДО ОКОНЧ.СРОКА ДЕЙСТ.30 ДН
```
Для формирования отчета об изменении параметров регистрации ККТ, в связи с заменой ФН выполнить следующие действия:

а) выбрать режим работы «ЗАП FH?». Нажать клавишу «ИТ»

После активизации ФН распечатается отчет об изменении параметров регистрации ККТ, с новым номером фискального накопителя.

#### 4 Получение данных из Архива ФН («FH ?»)

Для получения данных из Архива ФН войти в режим «FH ?».

Данный режим позволяет получить следующие данные из Архива ФН:

1 - отчет о состоянии расчетов;

2 - запрос фискального документа по его номеру;

3 – запрос квитанции о получении фискального документа фискальных данных в ОФД по номеру документа;

4 – запрос количества фискальных документов, на которые нет квитанции;

5 – запрос итогов фискализации ФН;

6 – чтение TLV параметров фискализации;

7 – чтение TLV фискального документа;

8 – запрос фискальных документов по, заданному диапазону.

Для подтверждения выбранного вида запроса нажать клавишу «ИТ».

При появлении на индикаторе: Н 0,

необходимо ввести номер фискального документа, по которому необходимо получить запрашиваемую информацию.

Получение информации из архива ФН через техническое средство контроля налоговых органов (далее - ТС КНО).

Для этого необходимо подключить ККТ к ТС КНО согласно следующей блок-схеме

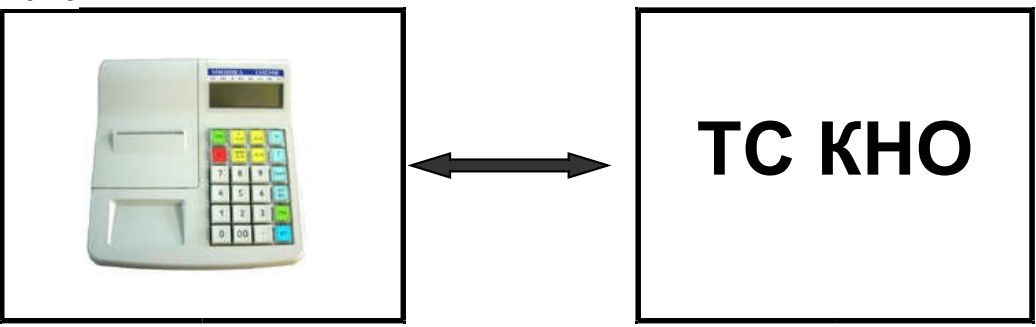

Подключение ТС КНО к ККТ осуществляется по RS-каналу, расположенному на задней стенке ККТ.

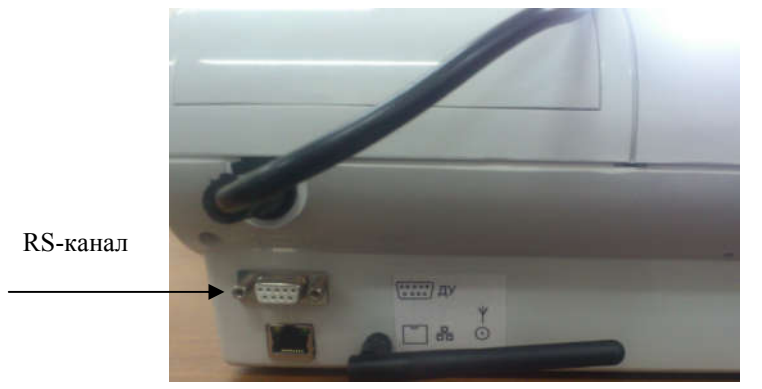

#### 5 Закрытие фискального режима ФН «ЗА FР ?»

Закрытие фискального режима ФН – процедура, завершающая функционирование ФН в составе ККТ во всех режимах, кроме получения данных из Архива ФН.

Закрытие фискального режима ФН возможно только после проведения очередного закрытия смены.

ВНИМАНИЕ: ЗАКРЫТИЕ ФИСКАЛЬЕОГО РЕЖИМА ФН – НЕОБ-РАТИМЫЙ ПРОЦЕСС, ВЛЕКУЩИЙ ЗА СОБОЙ БЕЗУСЛОВНУЮ ЗАМЕНУ ФН НА НОВЫЙ!

Для закрытия фискального режима ФН выполнить следующие действия:

а) выбрать режим «ЗА FР ?».

б) нажать клавишу «ИТ». На индикаторе отобразится: «ЗА FР ?» На чековой ленте распечатается: ЗАКРЫТЬ ФИС.РЕЖИМ ФН?

г) нажать клавишу «ИТ», на чековой ленте распечатается отчет о закрытии фискального режима ФН.

#### Приложение

#### Образцы, печатаемых документов

Отчет о регистрации ККТ и перевод ФН в фискальный режим

SAO" CHETHAU **3HM 0000010** КАССИР 0 PELNCIPALUS KKT TERMERHAMARKI<br>MOAB3OBATEAB:<br>3AO "CYETMAW"<br>AAPEC PACYETA:<br>KYPCK,2-AS PABOYAS, 23 ИНН ОФД: 7707083861 PEWMM PABOTN: ABTOMATMY. БЕЗ ШИФРОВАНИЯ<br>ТОРГОВЛЯ ЧЕК PHM 12000199 **ИНН 4632126284** 07/09/16 СИСТЕМА НАЛОГООБЛ: ОСНО

ЗА 0 СЧЕТ МАШ<br>ОТЧЕТ О РЕГИСТРАЦИИ 08/09/16 ATATA 87 WHH 4632126284 СИСТЕМА НАЛОГООБЛ: ОСНО РЕЖИМ РАБОТЫ: АВТОМАТИЧ. ТОРГОВЛЯ ЧЕК ФД 1 ΦΠΩ 1472867402 ИНН ОФД: 7707083861 HOMEP ¢H 99990789492  $\overline{\phantom{0}}$ 07/09/16 12:28 \* \* \* \* \* \* \* \* \* \* \* \*

Данные из Архива фискального накопителя

Запрос итогов фискализации

```
3AO "CYETMAU"
KYPCK, 2-A9 PA604A9, 23
3HM 0000010
ИНН 4632126284
PHM 12000199
КАССИР 0<br>ЗАПРОС ИТОГОВ ФИС-ИИ
OTHET O PELNCTPAUNN
07/09/16
WHH 4632126284
СИСТЕМА НАЛОГООБЛ: ОСНО
РЕЖИМ РАБОТЫ: АВТОМАТИЧ.
ТОРГОВЛЯ ЧЕК
ФД
     1
ФД 1<br>ФПД 1472867402
ИНН ОФД: 7707083861
HOMEP ¢H 99990789492
- - - - - - - - - - -
07/09/16 14:37
* * * * * * * * * * * *
```
Запрос фискального документа по номеру

3AO "CHETMAU" KYPCK -2-AX PA604A9 - 23 **3HM 0000010 ИНН 4632126284** PHM 12000199 KACCWP 0<br>3ANPOC ФД ПО НОМЕРУ КАССОВЫЙ ЧЕК КВИТАНЦИЯ ОФД ПОЛУЧЕНА 14TA 87/89/16 14:22 ПРИХОД ..........800.00 ΦΠ1 2700748763 **OL 23** - - - - -. . 07/09/16 14:37 \* \* \* \* \* \* \* \* \* \* \* \*

Отчет о текущем состоянии расчетов

```
3AO "CYEIMAU"
KYPCK, 2-AЯ РАБОЧАЯ, 23
3HM 0000010
ИНН 4632126284
PHM 12000199
КАССИР 0
OTHET O TEK COCT PACHET
¢£ 27
     ФПД 2227292876
                      ø
НЕПОДТВЕРЖ .ФД
BB\88/98/BB
07/09/16 14:38
* * * * * * * * * * * *
```
Отчет о количестве фискальных документов без квитанций подтверждения

3AO "CYETMAU" KYPCK.2-AS PA504A9. 23 **3HM 0000010 ИНН 4632126284** PHM 12000199 КАССИР 0 ЗАПРОС КОЛ\_ФД БЕЗ КВИТАН HENO1TBEPW.01 ø 07/09/16 14:41 \* \* \* \* \* \* \* \* \* \* \* \*